# Recomendaciones de Sitio

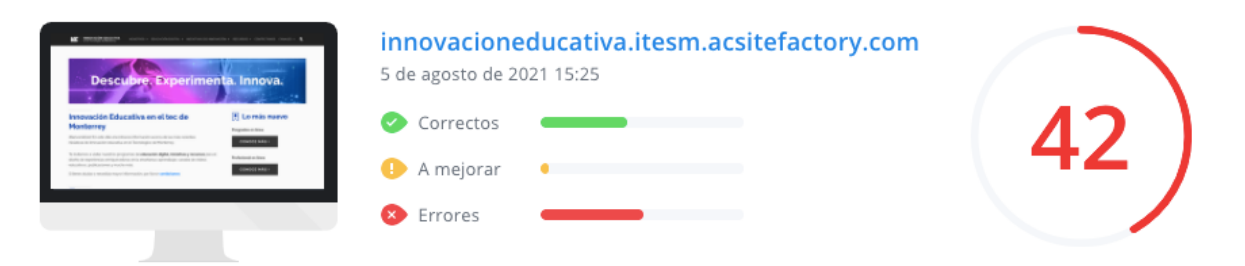

**Recomendación Prioritaria antes del Lanzamiento Recomendación no Prioritaria**

### **Selección de Palabras Clave**

Las **palabras clave** son los principales instrumentos de búsqueda en Google. Estas son las palabras que escriben los usuarios en la barra de búsqueda de Google para comenzar una investigación. Es necesario seleccionar con qué palabra queremos que los usuarios encuentren nuestros contenidos, **situarlas de 3 a 5 veces** dentro de nuestros textos y en cada uno de los elementos quefavorecerán nuestro posicionamiento orgánico.

### **Notas**:

- o Las palabras clave pueden estar compuestas por una oración completa.
- o Seleccionar de 1.a 2 palabras clave para posicionar por cada URL.
- o Agregar las palabras clave también en la sección de editar dentro de cada contenido.

#### **ETIQUETA META HTML**

Palabras clave

### **Actualmente no existe una etiqueta H1 Solución:**

Agregar etiquetas de título desde la H1 hasta la H5, incluyendo dentro de la etiqueta principal (H1) la palabra claveseleccionada para posicionar el sitio web.

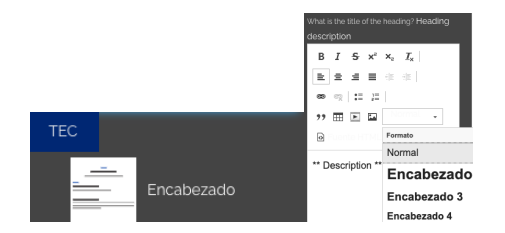

Es posible utilizar el bloque Encabezado y seleccionar el Encabezado 1 para agregar el H1

# Recomendaciones de Sitio

### **Jerarquía de encabezados de página**

Agregar **etiquetas de título** desde la H1 hasta la H5Jerarquía: H1: Título (SOLO una en toda la página)

H2: Subtítulo

H3: Subtítulo

H4: categoría 1..

H5: Subcategoría...

Nota: Las etiquetas de título dependen de la cantidad de contenido, en caso de no existir suficiente texto agregar solo del Encabezado 1 a Encabezado.

### **Utilizar solo meta descripción únicas por cada URL Solucion:**

Incluir dentro del código general del sitio una descripción de 120 caracteres y que incluya la palabra clave seleccionada. Cada URL debe contar con una metadescripción única.

Así se ve una meta descripción en Google

tec.mx › vida-en-campus › residencias-tec ▼ Residencias Tec | Tecnológico de Monterrey

Residencias Tec es un lugar ideal para vivir, conocer personas de distintos lugares y un ambiente multicultural ¡Conoce las residencias para estudiantes! Monterrey - Residencias III · Preguntas Frecuentes · Monterrey - Residencias I

#### Descripción

Semana i es una experiencia única para fortalecer competencias de la vida real, usando conocimiento y liderazgo para resolver problemáticas.

A brief and concise summary of the page's content that is a maximum of 160 characters in length. The description meta tag<br>may be used by search engines to display a snippet about the page in search results.

Para hacer el cambio de metadescripción en cada URL:

- 1. Dar clic en "Editar"
- 2. Selecciona Etiqueta Meta Html
- 3. Escribir la descripción en el bloque Descripción
- 4. Clic en "Guardar"

**Las Imágenes no están optimizadas para SEO Solución**: Las imágenes utilizadas en las páginas del sitio web deben seguir las siguientesrecomendaciones:

- o 72 dpi
- o Menos de 200kb
- o Ejemplo:
- o Uso correcto: instalaciones-tec-de- monterrey.jpgUso incorrecto: nstalaciones\_1.jpg
- o El nombre de la imagen no debe contener tildes,"ñ" ni guión bajo para que sea legible para Google

Ejemplo:

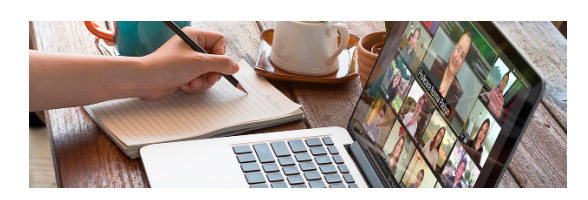

## **Peso actual:** 1.57mb

Reducir el peso a máximo 200kb

Incluir una descripción sobre el sitio mencionando las palabras clave **Solución:** Dentro de cada uno de los contenidos por ejemplo: "Publicaciones"agregar una descripción. Preferentemente respondiendo a las preguntas: ¿Qué es? ¿Para qué? ¿Dónde?